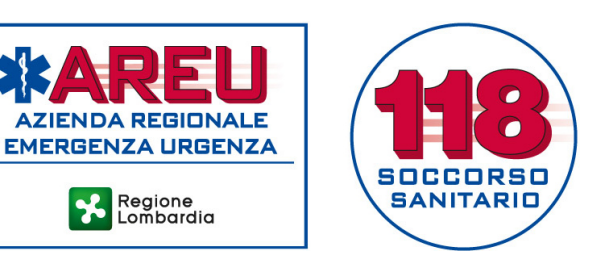

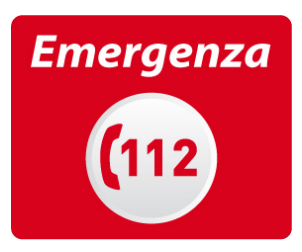

## **GUIDA ALL'UTILIZZO DEL PORTALE GAMES PER ORGANIZZATORI**

Registrazione del nuovo utente

**Regione**<br>**Ball** Lombardia

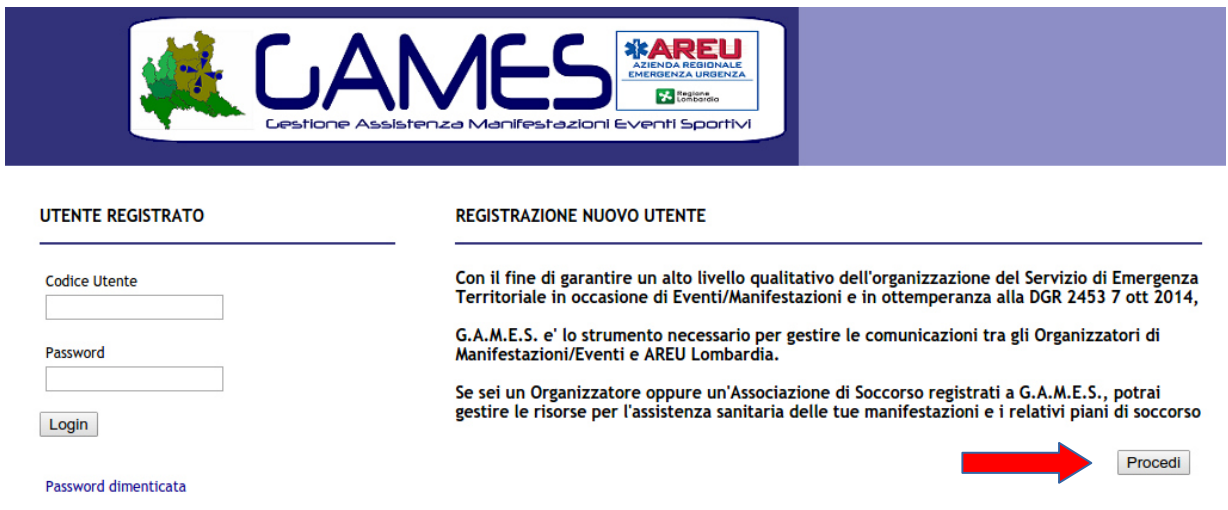

È necessario selezionare la tipologia di utente (soggetto privato o Associazione).

Per i soggetti privati: sarà richiesto l'inserimento del Codice Fiscale del soggetto che effettua la registrazione.

Per le Associazioni: sarà richiesto l'inserimento del Codice Fiscale del soggetto che effettua la registrazione; sarà, inoltre, possibile indicare il Codice Fiscale dell'Associazione. ATTENZIONE! In entrambi i casi, il Codice Utente corrisponderà al Codice Fiscale della persona fisica indicata in fase di registrazione.

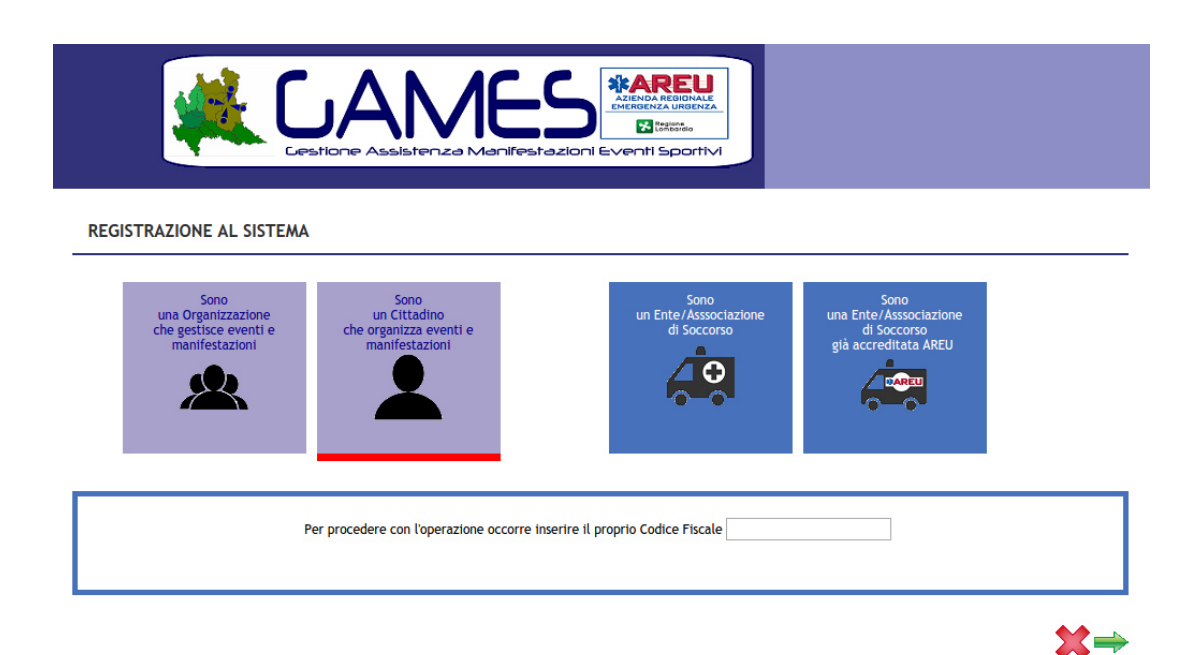

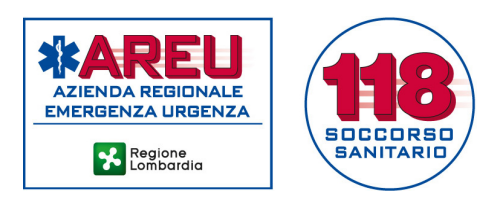

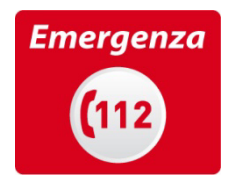

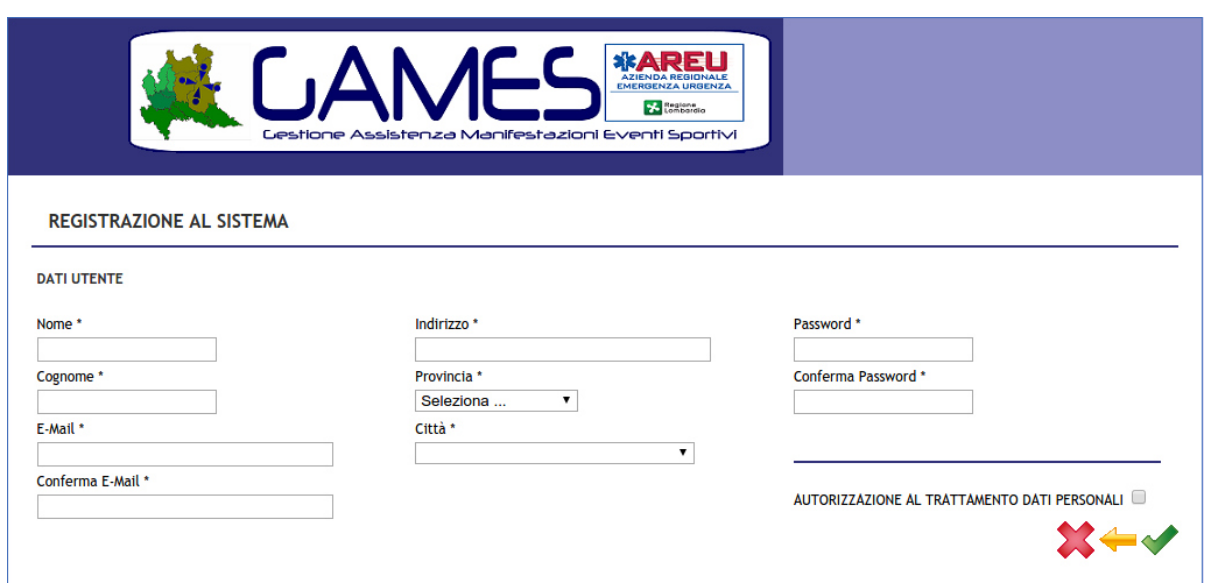

Segue una sezione con i dati anagrafici. È essenziale spuntare l'autorizzazione al trattamento dei dati personali.

Si ricorda di conservare la **password** prescelta.

ï

Tale password e il **Codice Fiscale** costituiranno le credenziali per l'accesso al portale.

Per completare la procedura di registrazione, GAMES invierà una mail automatica con un link di verifica.

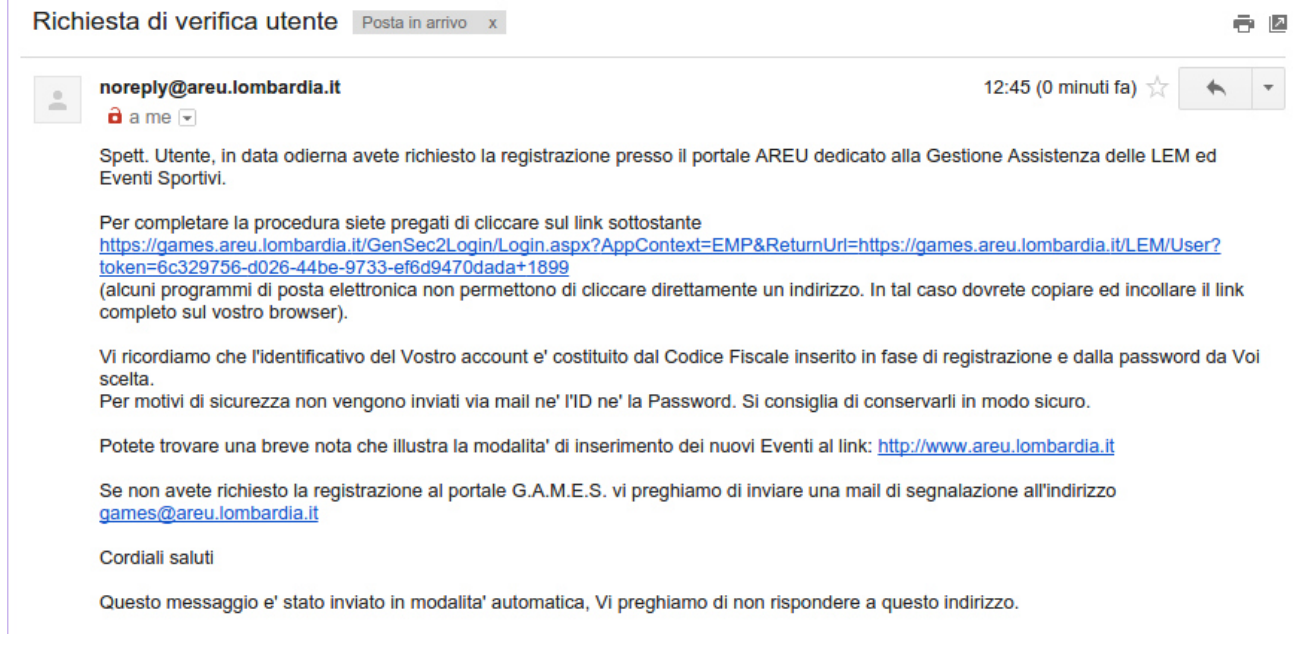

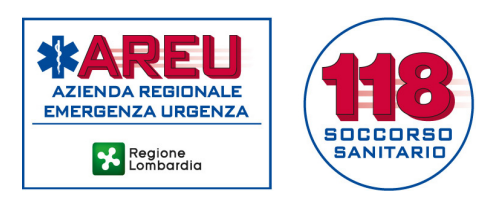

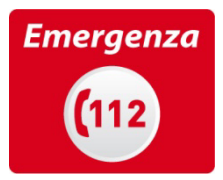

Una volta cliccato sul link, sarà visualizzata la seguente conferma di registrazione.

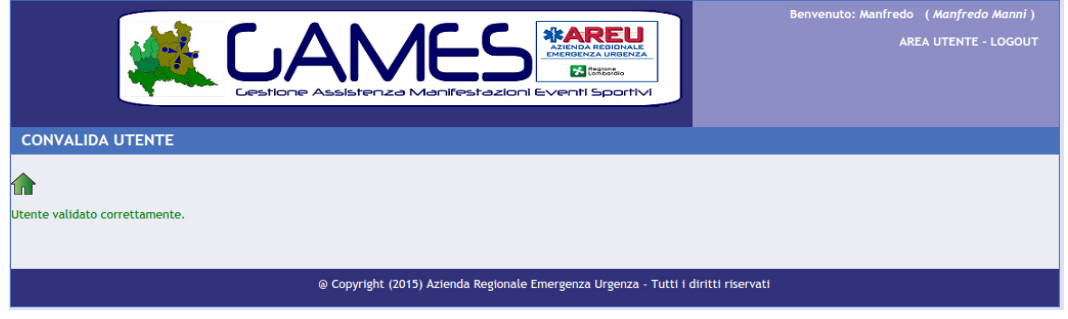

## Inserimento nuovi eventi

Una volta effettuata la registrazione, l'Organizzatore potrà inserire nuovi eventi **(Sezione 1)**.

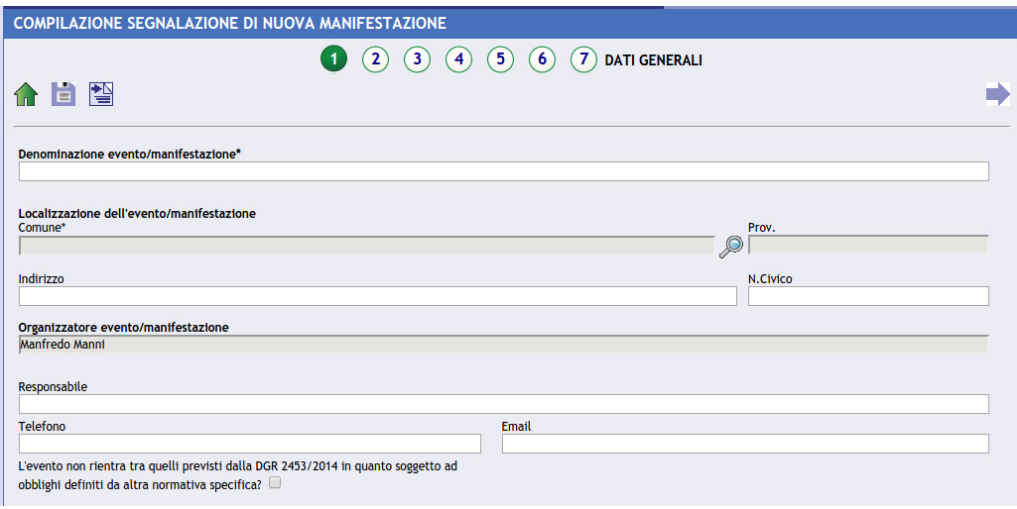

Se l'evento ricade nei casi previsti dalla D.G.R. 2453/2014, dopo una prima sezione con le informazioni generali, sarà proposta una schermata per il calcolo del livello di rischio **(Sezione 2).**

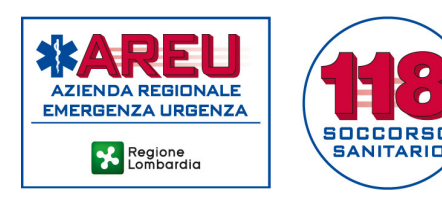

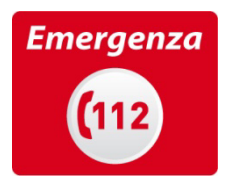

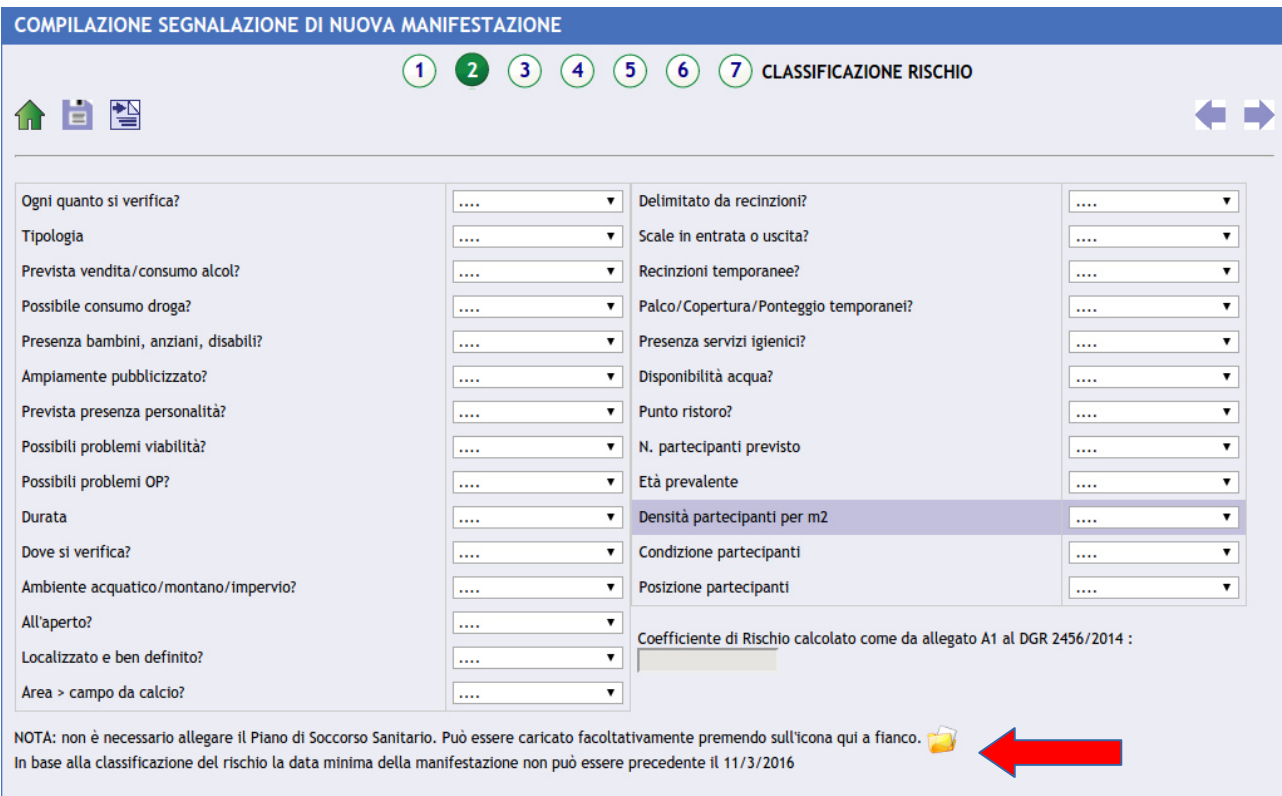

Alcune precisazioni:

- OP significa "Ordine Pubblico": in questo campo deve essere indicato se sono prevedibili problematiche derivanti da comportamenti aggressivi dei partecipanti;
- età prevalente <25 o >65: identifica gli eventi per i quali i partecipanti sono rappresentati prevalentemente da bambini/giovani o anziani;
- tutti i campi richiedono una risposta.

Lo score generato identifica il livello di rischio; per valori superiori a 18, con indicazione di almeno 2 risorse sanitarie, viene richiesta la predisposizione di un **Piano Sanitario.**

Segue la definizione della data dell'evento **(Sezione 3).** 

**Non saranno accettati** eventi/manifestazioni dichiarati oltre i termini di comunicazione stabiliti dalla D.G.R. n. 2453/2014 (15 giorni per eventi con basso rischio, 30 giorni per eventi con rischio moderato, 45 giorni per eventi con rischio elevato).

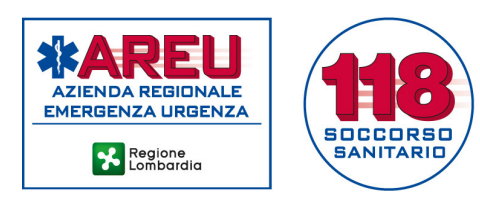

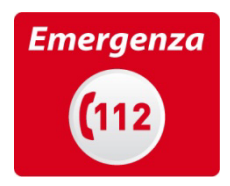

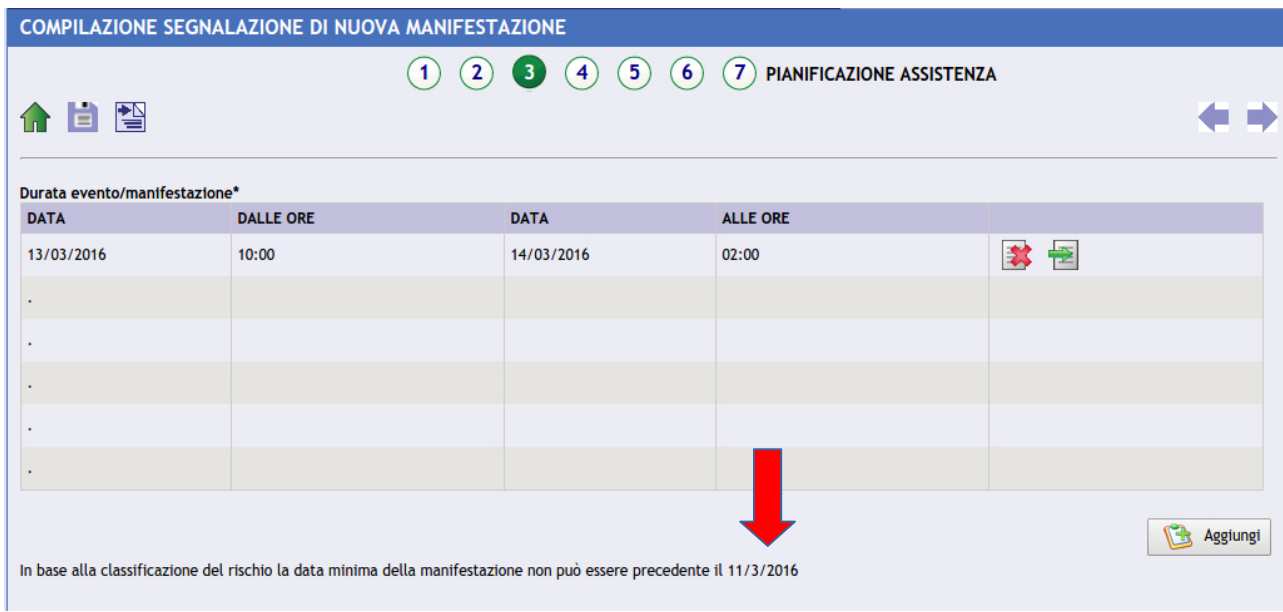

La sezione successiva **(Sezione 4)** definisce la stima delle risorse necessarie.

Si suggerisce di porre attenzione a quanto di seguito precisato:

- la "capienza massima" rappresenta il numero di posti dichiarato per il locale/impianto oppure la stima ragionevole del numero di persone che possono accedere in una piazza/parco (generalmente i Vigili del Fuoco, i Comuni o le Forze di Polizia sono in possesso di queste informazioni)
- il "numero di visitatori previsto" rappresenta la stima del numero di persone contemporaneamente presenti nel luogo dell'evento/manifestazioni (ad esempio, se una fiera dura più giorni, non deve essere considerato il numero totale dei visitatori, per evitare di sovrastimare il calcolo delle risorse)
- per "numero personalità previste" si intende il numero di personaggi pubblici in grado di mobilitare uno straordinario afflusso di persone.

È possibile che l'evento abbia caratteristiche specifiche tali che l'algoritmo di valutazione indichi la **NON obbligatorietà** di risorse sanitarie (Maurer modificato<1).

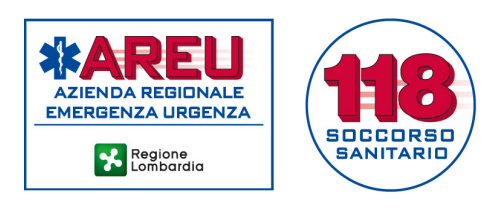

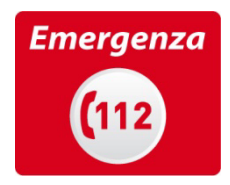

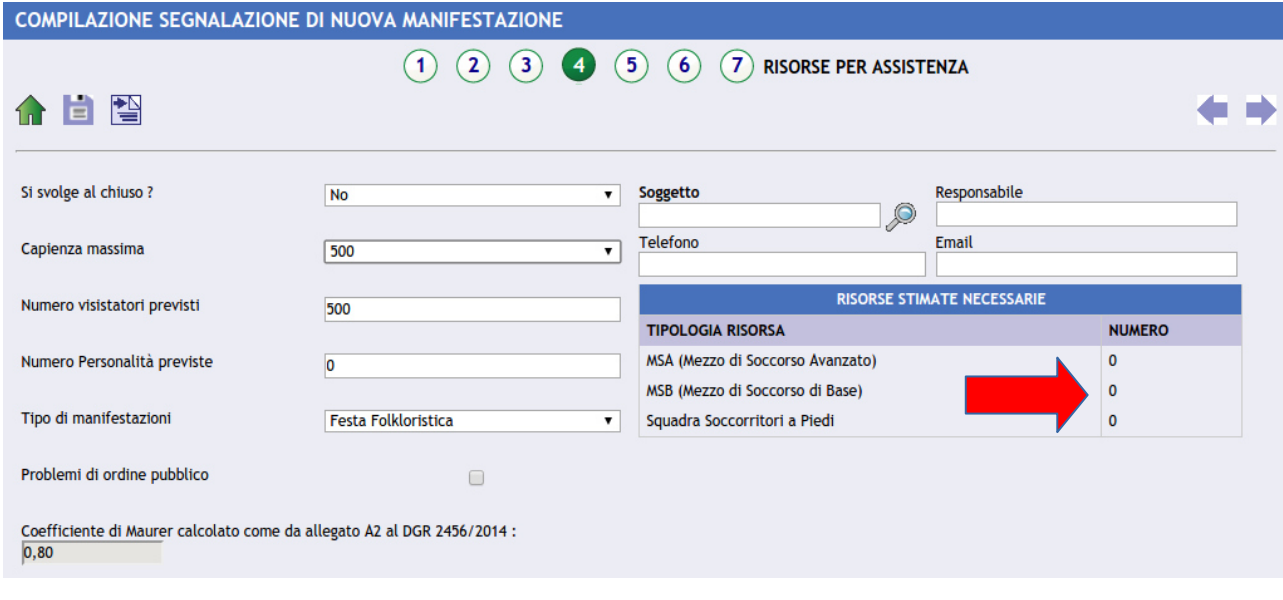

Oppure è possibile che l'algoritmo di valutazione indichi l'**obbligatorietà** di risorse sanitarie (Maurer modificato>1).

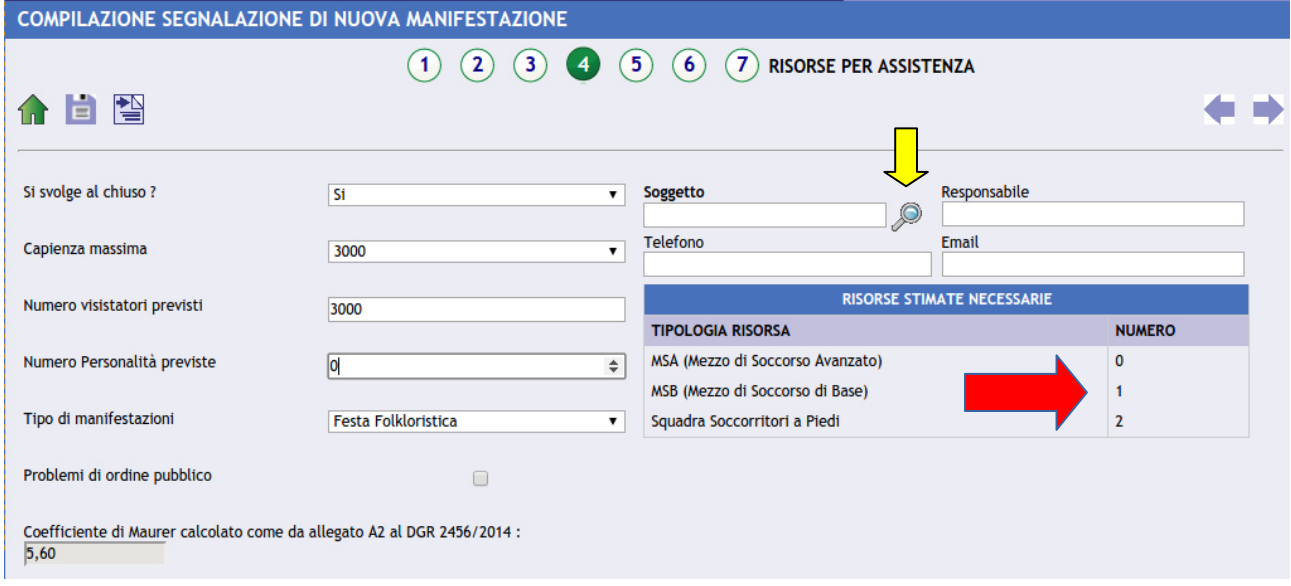

A questo punto, deve essere indicato anche quale Soggetto gestore dei mezzi di soccorso (Croce/Associazione) è stato prescelto per fornire le risorse previste.

Sarà possibile selezionarlo dall'elenco dei Soggetti autorizzati utilizzando il campo associato alla lente di ingrandimento (freccia gialla).

Segnalare anche il nominativo del Responsabile sanitario indicando telefono e mail.

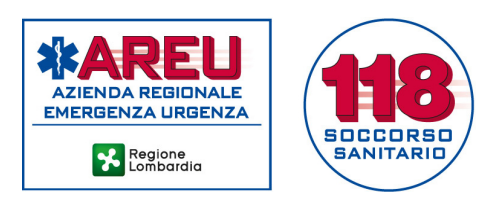

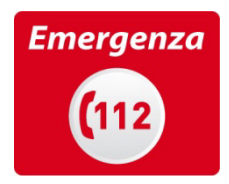

Scorrendo la pagina in basso si evidenzia la sezione dedicata alla dichiarazione dei mezzi di soccorso previsti: qui dovranno essere indicati il posizionamento delle ambulanze (MSB) e delle squadre a piedi.

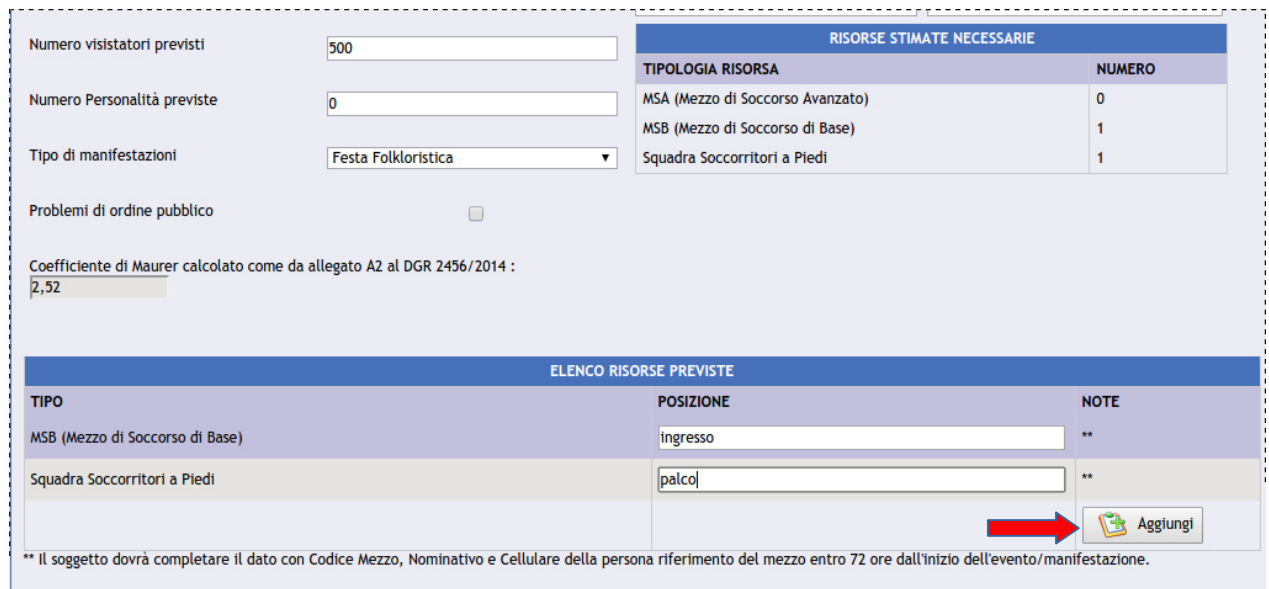

Tramite il pulsante "Aggiungi" potranno essere aggiunte risorse o definiti stazionamenti.

La **Sezione 5** è dedicata al posizionamento delle risorse previste all'interno di una mappa stradale.

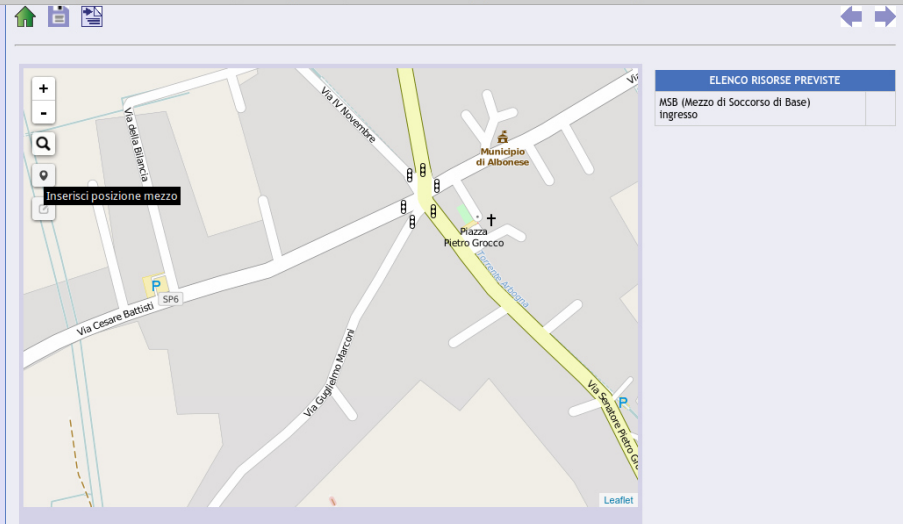

E' possibile trascinare la risorsa nel punto prescelto. Il mezzo posizionato sarà identificato con il segno di spunta verde.

E', inoltre, possibile modificare la posizione del mezzo in un momento successivo.

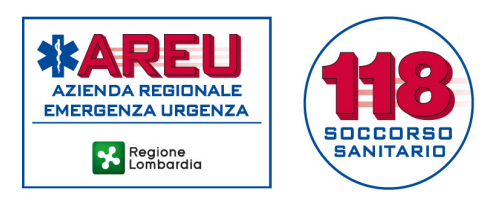

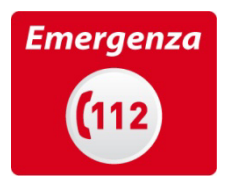

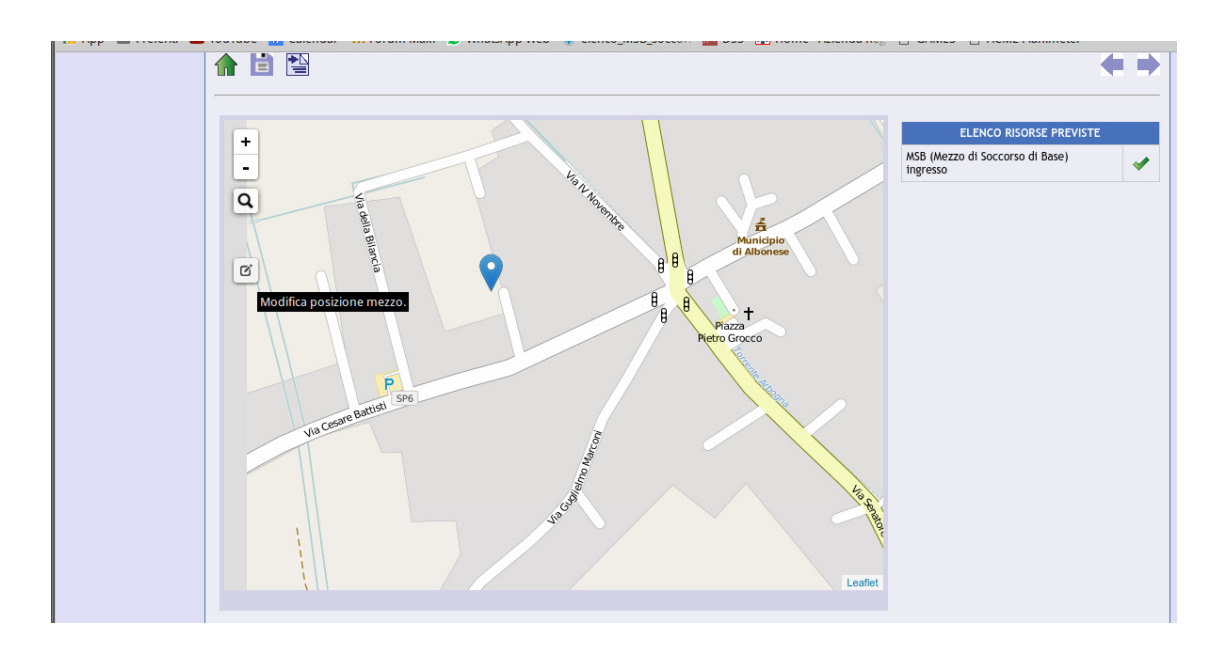

La sezione successiva (**Sezione 6**) è dedicata alle informazioni inerenti la tipologia dell'evento/manifestazione e a ulteriori note o segnalazioni (ad esempio la presenza di medici o infermieri).

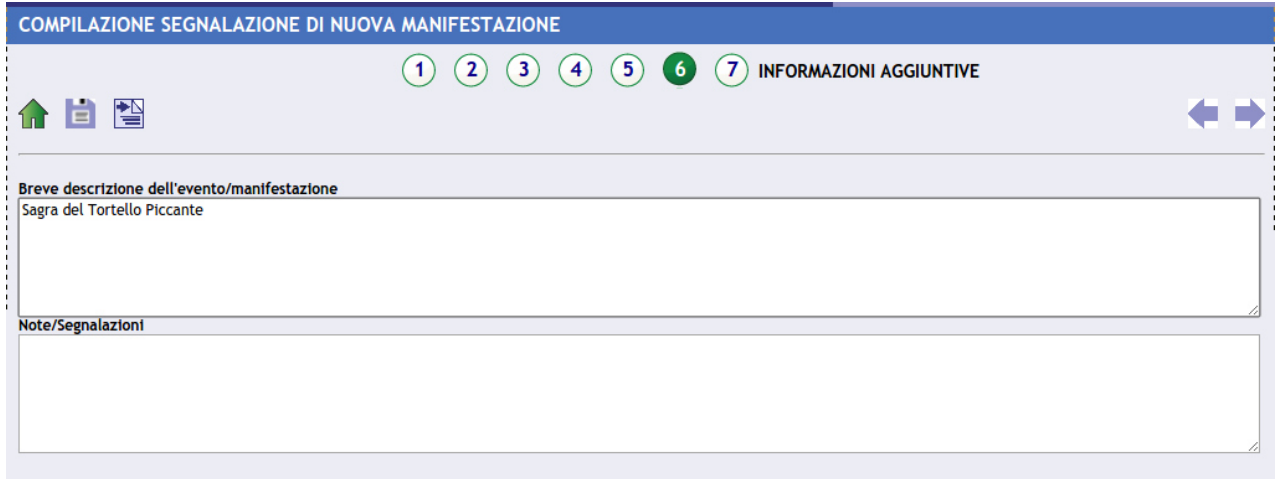

La **Sezione 7** è dedicata alla trasmissione degli allegati eventualmente richiesti (Piano Sanitario) o di altra documentazione utile (ad es. mappe percorso, non locandine pubblicitarie evento, ecc.).

I file dovranno essere salvati in formati non editabili, quali **pdf o file immagine** (non in formato testo).

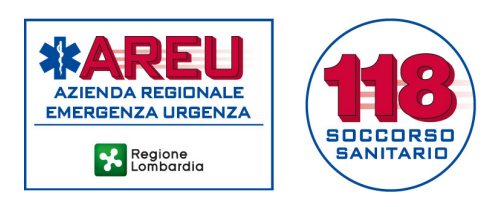

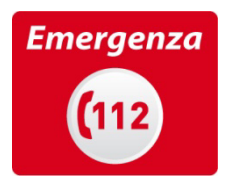

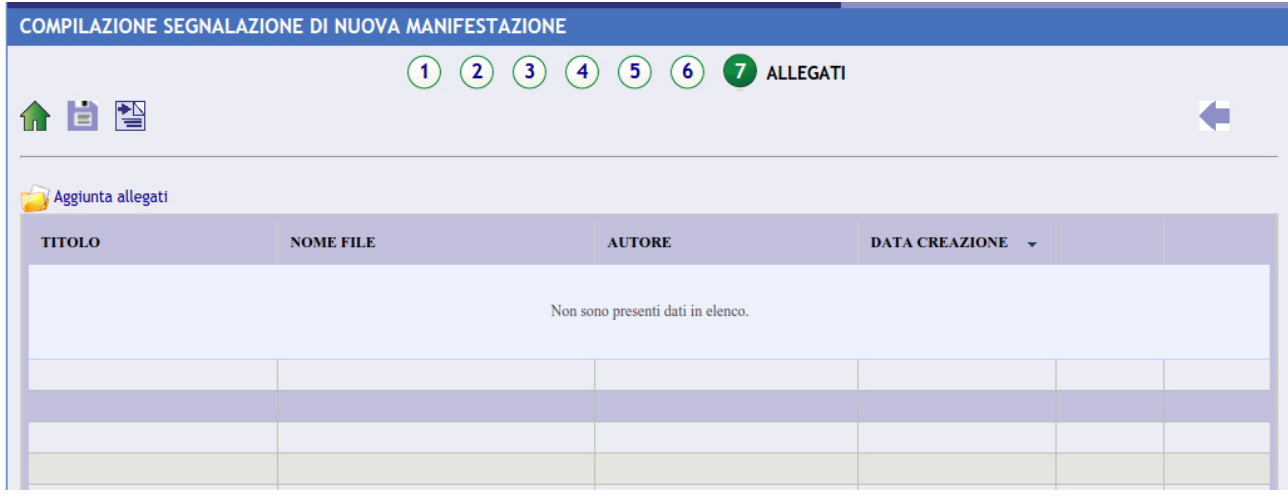

A questo punto è possibile salvare l'evento/manifestazione per modificarlo successivamente (freccia rossa) oppure trasmetterlo (freccia gialla) alla AAT per la valutazione. In alternativa, è possibile annullare l'intero processo (freccia verde).

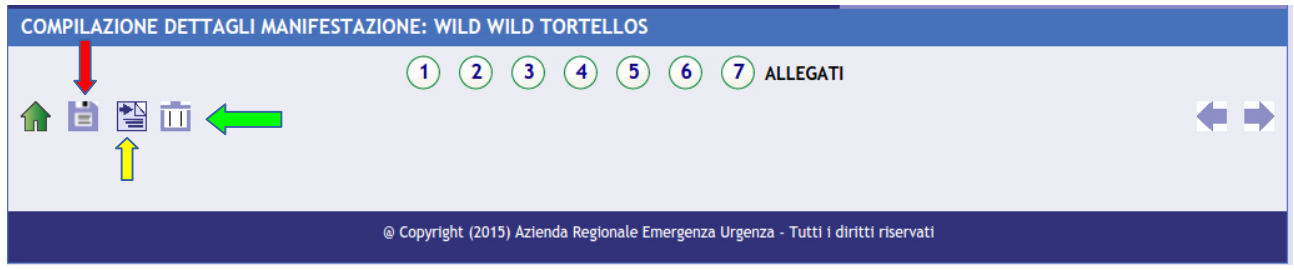

L'Organizzatore e il Responsabile dell'evento/manifestazione riceveranno una mail di conferma con il testo di seguito indicato.

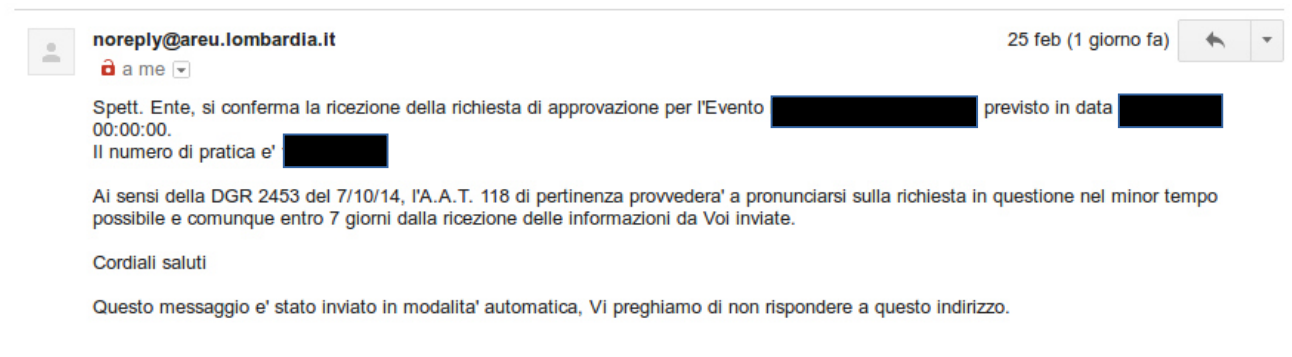

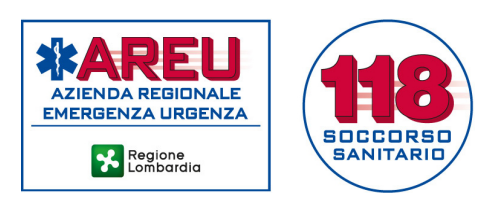

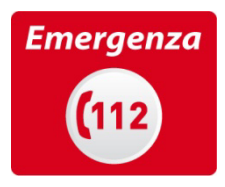

Entro i termini previsti, la AAT competente per territorio effettuerà la valutazione dell'evento/manifestazione che potrà essere approvato o respinto (in questo secondo caso, la AAT potrà richiedere informazioni integrative e/o correttivi).

A seguito dell'approvazione, Organizzatore e Responsabile dell'evento/manifestazione riceveranno una mail con il testo di seguito indicato.

Si rilascia tale dichiarazione per gli usi di legge.

Si ricorda che entro al massimo 72 ore dall'evento il Soggetto erogatore del servizio da Voi indicato dovra' inserire tramite il Portale Web G.A.M.E.S. i dati del Referente Sanitario che sara' presente in posto(nome, recapito telefonico) e i dati delle risorse previste (mezzi e squadre a piedi). Cordiali saluti.

Questo messaggio e' stato inviato in modalita' automatica, Vi preghiamo di non rispondere a questo indirizzo.

Questa mail costituisce il documento comprovante il rispetto delle indicazioni fornite dalla D.G.R. 2453/2014 e potrà essere richiesto dalle Commissioni di Vigilanza delle ATS o da altri Enti competenti.

## Comunicazione di evento non compreso nella D.G.R. 2453/2014

Alcune tipologie di eventi/manifestazioni non rientrano nella pertinenza della D.G.R. 2453/2014, in quanto sono regolamentati da altre normative o disciplinari specifici che già richiedono un supporto sanitario.

Si tratta, ad esempio, delle manifestazioni che ricadono sotto la D.M.I. 19/8/96 (pubblico spettacolo), la Circolare D.P.C. giugno 97 (per le assistenze in stadi e motodromi) oppure tutte quelle competizioni itineranti regolamentate da disposizioni delle varie Federazioni (gare podistiche, ciclistiche, rally, ecc.).

Per tutte le tipologie di eventi/manifestazioni, con qualsiasi livello di rischio, in cui l'organizzatore è una Amministrazione Comunale, fermo restando i criteri, le modalità e i tempi previsti, il Comune stesso potrà limitarsi a trasmettere alla AAT, la comunicazione dello svolgimento dell'evento/manifestazione e, ove previsto, il Piano di soccorso sanitario, senza chiederne la validazione.

In tutte queste situazioni, gli obblighi che restano in capo all'Organizzatore consistono nel rispetto degli standard, inerenti i soccorritori e i mezzi di soccorso, previsti per l'attività di soccorso sanitario extraospedaliero (D.G.R. n. 1964/2011) e nella comunicazione alla AAT (entro i termini previsti) del numero telefonico di un Referente dell'eventuale mezzo di soccorso e del relativo codice identificativo.

Anche questo processo potrà essere eseguito utilizzando GAMES. La procedura di accreditamento utente è quella descritta precedentemente.

Per comunicare un evento/manifestazione sarà sufficiente spuntare il flag nella **Sezione 1.**

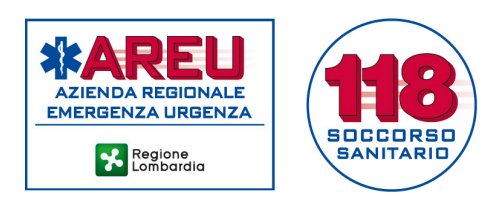

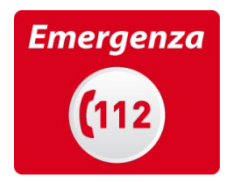

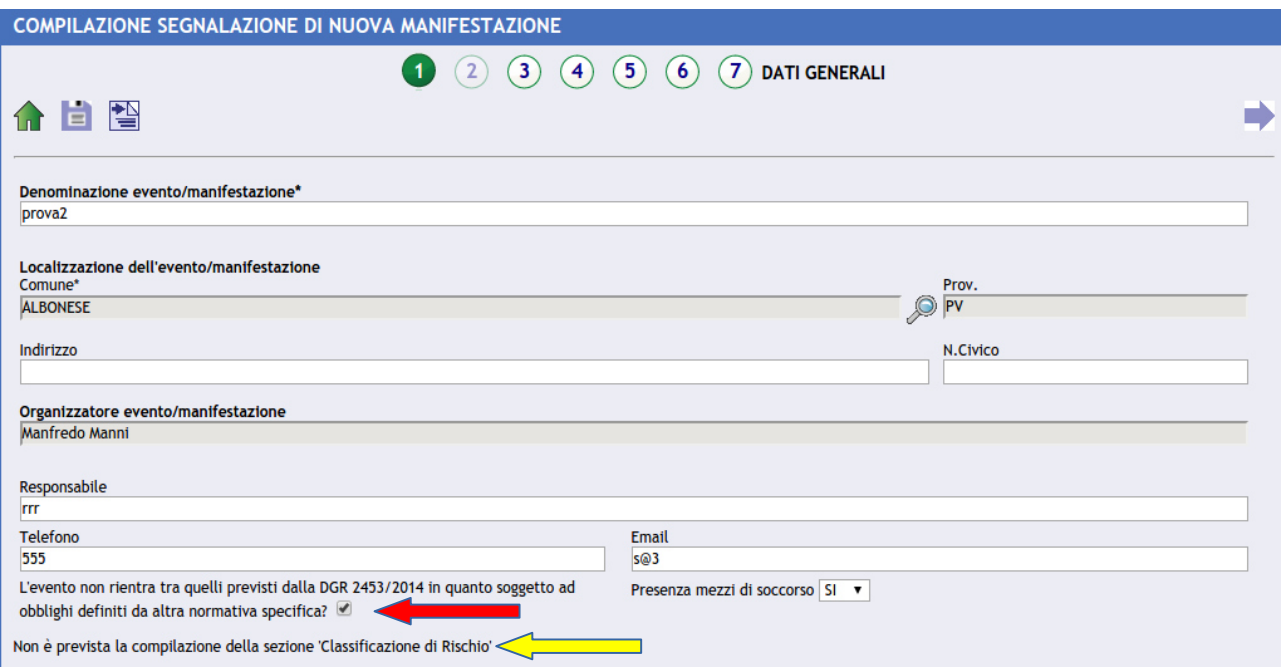

GAMES comunicherà che non sarà necessario calcolare il rischio dell'evento/manifestazione e transiterà direttamente alla Sezione 3 per la comunicazione di data e orari.

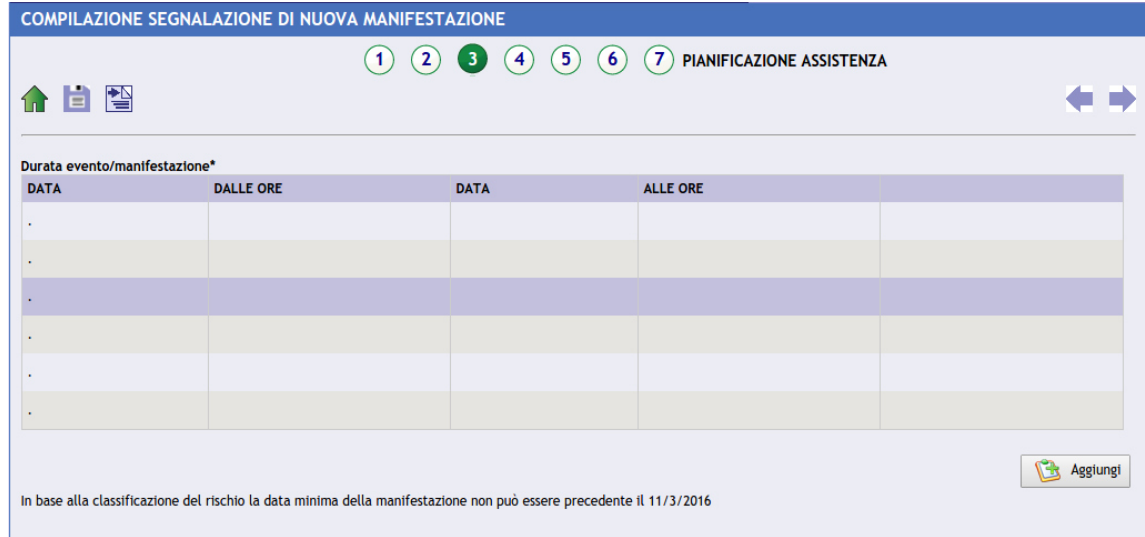

Quindi seguirà direttamente l'indicazione del Soggetto gestore dei mezzi prescelto.

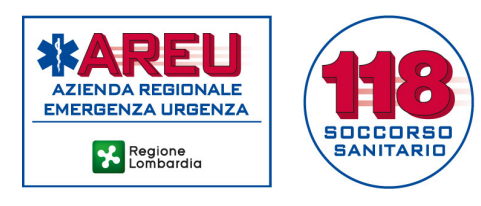

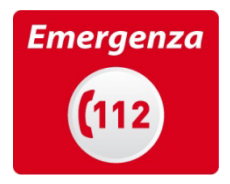

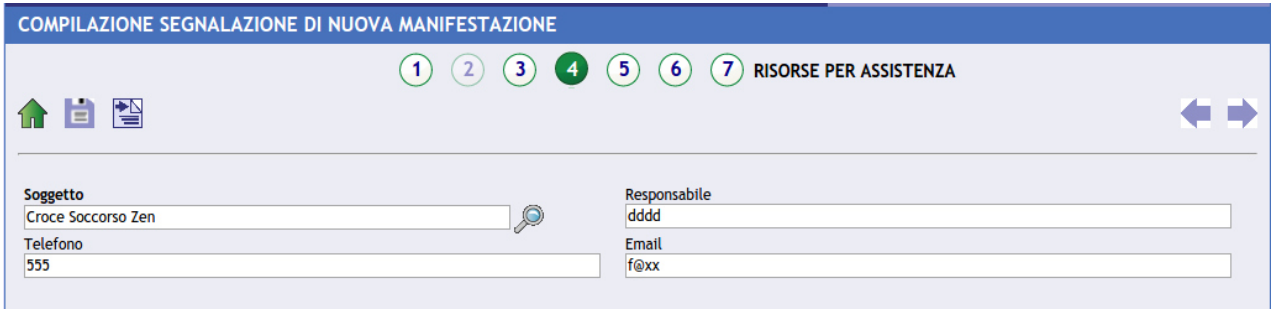

Nell'AREA UTENTE è possibile inserire nuovi utenti, cambiare il proprio indirizzo mail o la propria password.

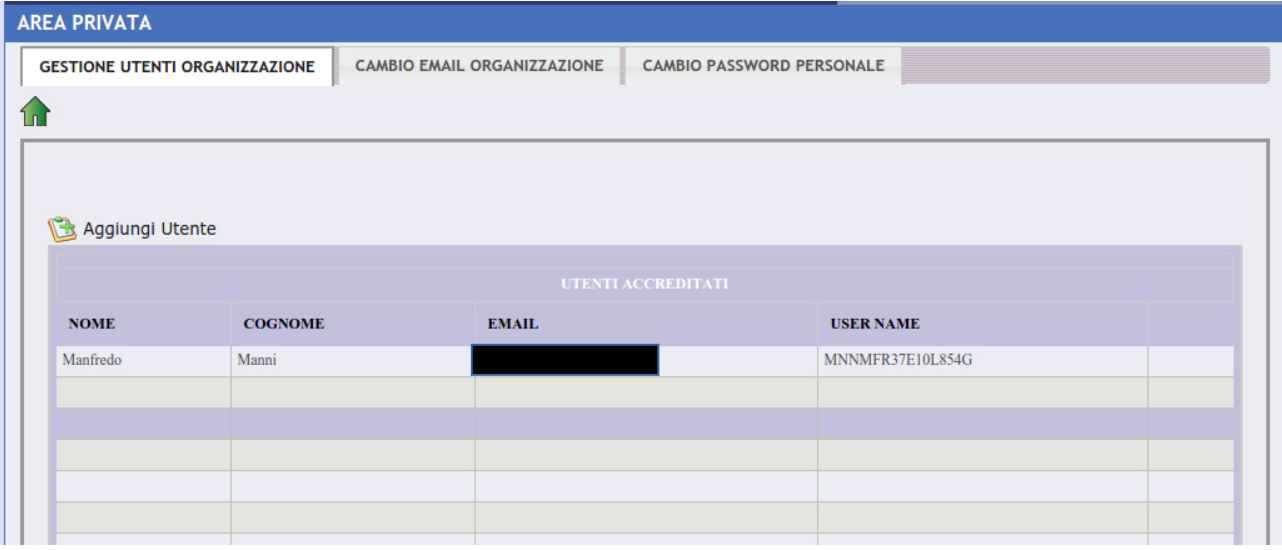